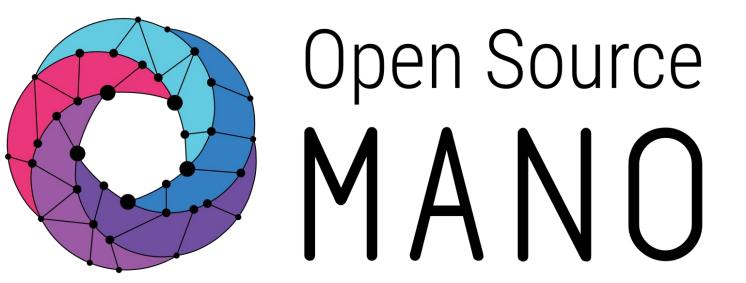

# **OSM Primitives for PNFs**

Mark Beierl (Canonical)

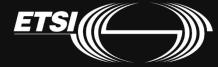

### The Big Picture

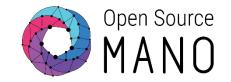

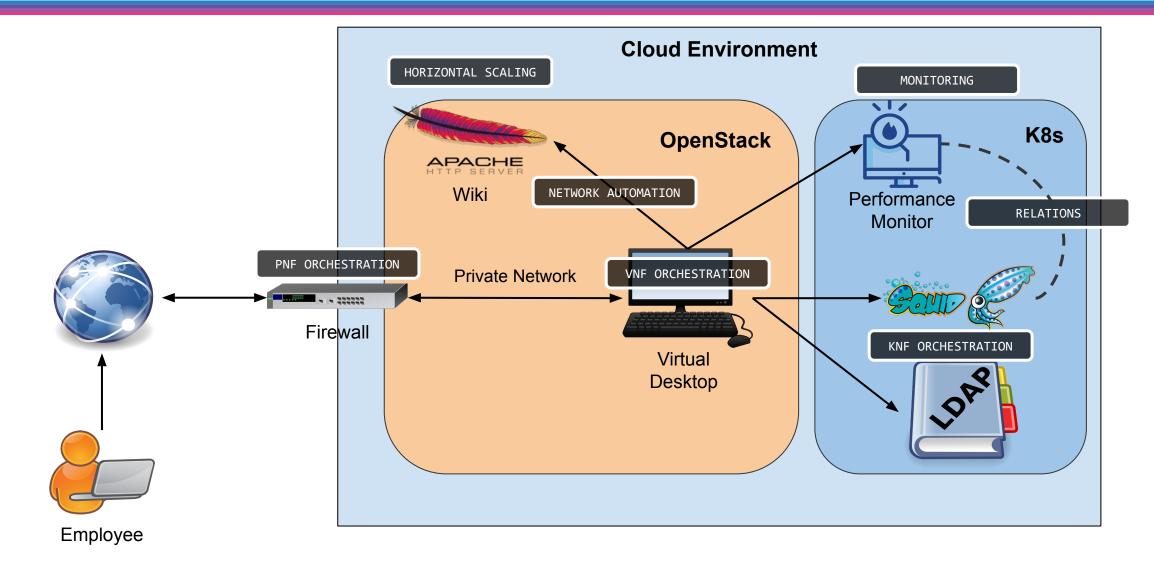

PNF vs VNF

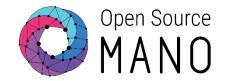

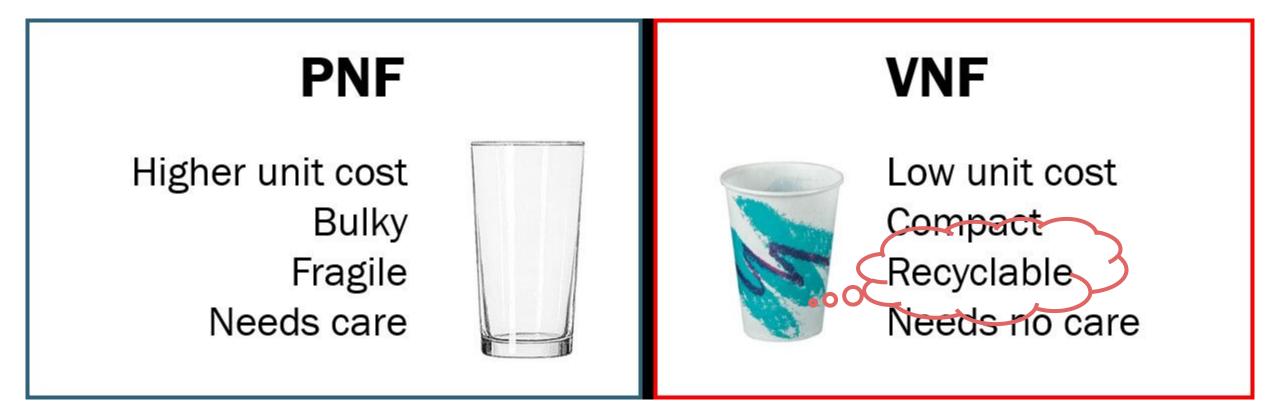

https://www.linkedin.com/pulse/technology-analogy-physical-virtual-network-functions-milind-kulkarni/

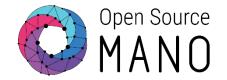

### **Physical Network Function**

- Implementation of a NF via a tightly coupled software and hardware system
- PNF refers to a function that is fixed
  - Purpose built to provide a specific function hardware appliance
- PNF does not always mean bare metal
  - Can be unmanaged software in VM
- VNF does not always mean running in VM or Container
  - OpenStack Ironic allows for management of bare metal like a VM

## PNF / HNF - Definitions

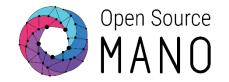

### • PNF

 Physical network function. It refers to the endpoint that provides a networking function

PDU

 Physical deployment unit. It refers to the "instance" of the appliance that will be incorporated to a Network Service instance

• HNF

 Hybrid network function: Network function composed of both physical and virtual elements.

In OSM, there are no fundamental differences between a VNF, a PNF or a Hybrid Network Function (HNF)

#### OSM creates an execution environment for the PNF All actions execute in this environment $\bigcirc$

- OSM does not launch any VM or container Ο
- On Network Service deployment
- Templates that tell OSM about the PNF

How do we Manage a PNF

OSM must be given information about the PNF

- descriptors
  - Network service and virtual network function descriptors

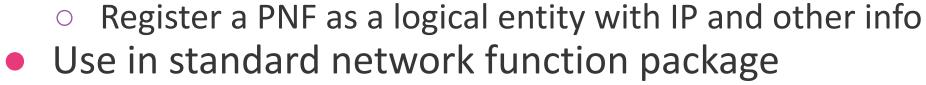

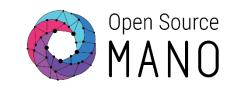

OSM

**Execution Environment** 

**Proxy Charm** 

(Ops Code)

**PNF** 

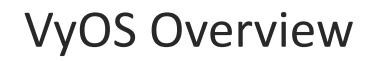

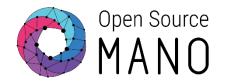

https://www.vyos.io/products/

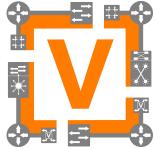

- Runs on physical and virtual platforms alike: small x86 boards, big servers, KVM, Xen, VMware, Hyper-V, and more
- Completely free and open source, with documented internal APIs and build procedures
- Scriptable CLI
- Ansible playbooks for configuration

### VyOS Firewall

- Acts as default gateway for Private Network
- Masquerades all outgoing traffic
- Acts as point of presence on internet
- Forwards traffic from internet to specific hosts on private network

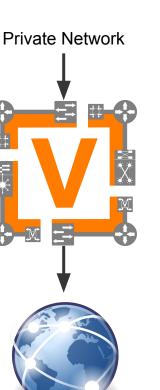

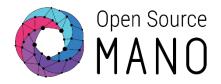

### How a Primitive Runs

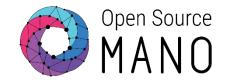

#### 1. Execute action

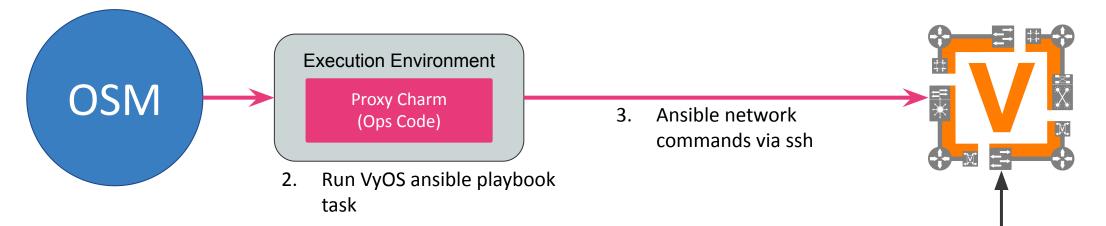

## What did the IT Department do?

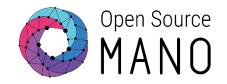

- OpenStack has two networks:
  - osm-ext reachable by you, from the 'internet'
  - Private the private subnet for your services
    - Default route is the firewall
    - Only accessible via the firewall
- Manual Deployment of VyOS
  - Interface on each network
  - No rules configured
  - IP address is 172.21.19.</HFID>
  - o osm / osm2021

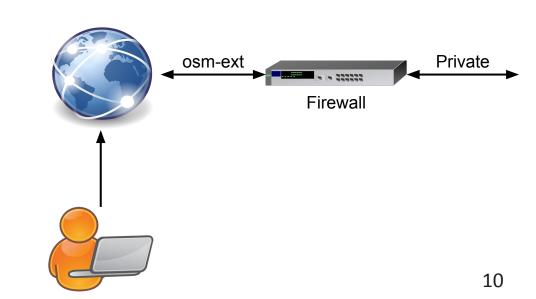

### **Shared Scripts**

Code is shared in your account, under Hackfest

#### osm\_instructor\_5@osm-jumphost:~\$ ls -al Hackfest/ total 44 drwxr-xr-x 9 osm-jumphost ubuntu-template 4096 Mar 4 20:16 . drwxr-xr-x 20 osm-jumphost ubuntu-template 4096 Mar 5 16:40 ... drwxr-xr-x 2 osm-jumphost ubuntu-template 4096 Mar 4 20:16 HD1.2-Preparation drwxr-xr-x 2 osm-jumphost ubuntu-template 4096 Mar 4 18:10 HD1.5-Checkpoint drwxr-xr-x 2 osm-jumphost ubuntu-template 4096 Mar 5 16:40 HD1.7-PNF drwxr-xr-x 2 osm-jumphost ubuntu-template 4096 Mar 5 13:17 HD2.1-VNF-Primitives drwxr-xr-x 2 osm-jumphost ubuntu-template 4096 Mar 4 18:11 HD2.2-Scaling drwxr-xr-x 2 osm-jumphost ubuntu-template 4096 Mar 4 18:11 HD2.4-CNF-Helm drwxr-xr-x 2 osm-jumphost ubuntu-template 4096 Mar 4 18:11 HD2.5-CNF-Juju

-rw-r--r-- 1 osm-jumphost ubuntu-template 5465 Mar 3 12:49 kube.yaml

#### 11

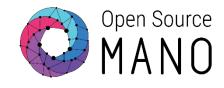

## Building the Package

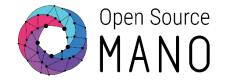

#### cd ~/osm-packages

### ~/Hackfest/HD1.7-PNF/firewall-build.sh

osm\_instructor\_5@osm-jumphost:~/osm-packages\$ ~/Hackfest/HD1.7-PNF/firewall-build.sh

Building operator charms

Already using interpreter /usr/bin/python3

Using base prefix '/usr'

New python executable in /home/osm\_instructor\_5/osm-packages/hackfest\_firewall\_pnf/charms/vyos-config-src/venv/bin /python3

Not overwriting existing python script /home/osm\_instructor\_5/osm-packages/hackfest\_firewall\_pnf/charms/vyos-confi

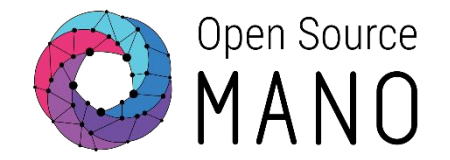

```
cd hackfest_firewall_pnf/charms/vyos-config-src
virtualenv -p python3 venv
source venv/bin/activate
pip install -r requirements-dev.txt
pip install charmcraft
./venv/bin/charmcraft build
cd -
cd hackfest_firewall_pnf/charms
mkdir -p vyos-config/
cp -r vyos-config-src/build/* vyos-config/
cd -
```

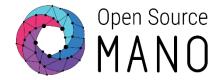

osm nsd-delete hackfest\_firewall\_pnf\_ns
osm vnfd-delete hackfest\_firewall\_pnf
osm pdu-delete router01
rm -v hackfest\_firewall\_pnf\*.tar.gz

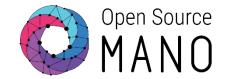

osm package-build hackfest\_firewall\_pnf
osm package-build hackfest\_firewall\_pnf\_ns

osm upload-package hackfest\_firewall\_pnf.tar.gz
osm upload-package hackfest\_firewall\_pnf\_ns.tar.gz

## Telling OSM About the PDU

### • Need to tell OSM some information

- Name
- Type
- Interfaces with IP addresses

```
VIMID=`osm vim-list | grep osm_ |\
   awk '{ print $4 }'`
osm pdu-create --descriptor_file \
   firewall-pdu.yaml \
        --vim_account $VIMID
```

name: router01 description: VyOS Router type: gateway shared: false interfaces: - name: gateway\_public ip-address: 172.21.19.95 mgmt: true

- vim-network-name: osm-ext
- name: vnf\_internal
  ip-address:
- 192.168.239.250 mgmt: false vim-network-name: private

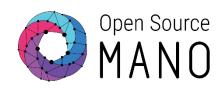

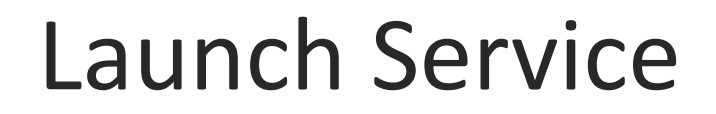

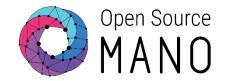

#### cd ~/osm-packages

#### ~/Hackfest/HD1.7-PNF/firewall-launch.sh

| Launching n | etwork s | service i | with VIMI | D bf5f184c-8ce0-4959-99d9-598582483b86 |
|-------------|----------|-----------|-----------|----------------------------------------|
|             |          |           |           |                                        |
| dd336fb8-28 | 3d-4ae6- | -9d36-bb3 | 3d370d639 | 9                                      |
|             | =======  |           |           |                                        |
| Done        |          |           |           |                                        |
|             |          |           |           |                                        |

### What is Happening

### • OSM

- Creates an entry for this network service
- Creates an environment for operations to run

| NS Instan   | Instances  |                          |   |                      |    |                      |               | 🖪 New NS |                 |   |          |    |       |      |
|-------------|------------|--------------------------|---|----------------------|----|----------------------|---------------|----------|-----------------|---|----------|----|-------|------|
| 🕚 init 🥝 ru | nning / co | onfigured 😣 failed       |   |                      |    |                      |               |          |                 |   | Entries  | 10 | \$    | Ø    |
| Name        | -          | Identifier               | ٥ | Nsd name             | ٥  | Operational Status 🌩 | Config Status | ٥        | Detailed Status | ٥ | Actions  |    |       |      |
| Name        | Q          | Identifier               | ٩ | Nsd name             | Q  | Select 🗢             | Select        | ¢        | Detailed Status | Q |          |    |       |      |
| firewall    |            | 1901efc0-d62f-4ae2-adb0- |   | hackfest_firewall_pn | f_ | •                    | •             |          | Done            |   | <u>ا</u> | Û  | Actio |      |
| Inewan      |            | 003ee99d29b3             |   | ns                   |    | <b>S</b>             | <b>S</b>      |          | Done            |   | ₩ ♣      |    | Actio | 11 × |

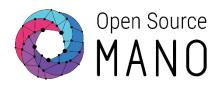

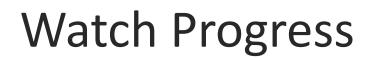

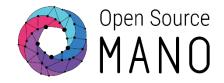

#### ~/Hackfest/HD1.7-PNF/firewall-watch-progress.sh

| admin-status                           | "ENABLED"              |
|----------------------------------------|------------------------|
| deploymentStatus                       | null                   |
| configurationStatus                    | I C                    |
| a contract the second statement of the | "status": "READY"      |
| vcaStatus                              | {                      |
|                                        | "meter_statuses": {},  |
| 1                                      | status": {             |
| 1                                      | "status": "active",    |
| 1                                      | "agent_status": {      |
|                                        | "status": "executing", |
| 1                                      | "workload_status": {   |
| 1                                      | "status": "active",    |
| 1                                      | agent_status": {       |
| 1                                      | "status": "started",   |
| 1                                      | "instance_status": {   |
| 1                                      | "status": "running",   |

### **Operations: Add Port Forward**

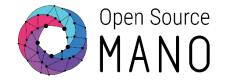

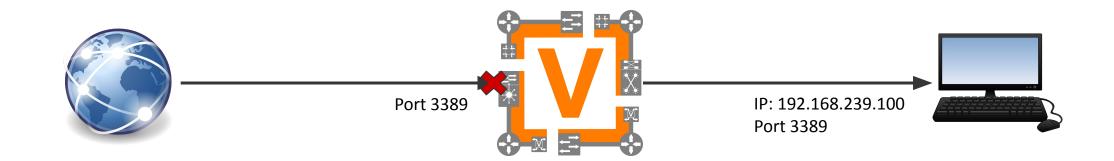

### **Operations: Delete Port Forward**

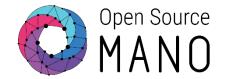

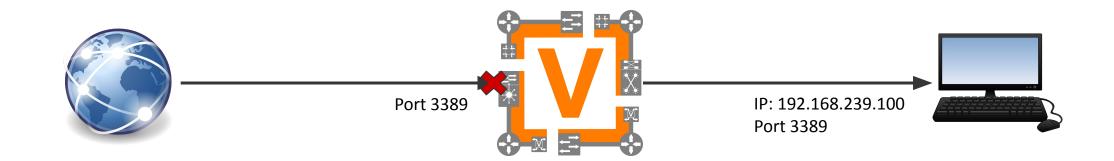

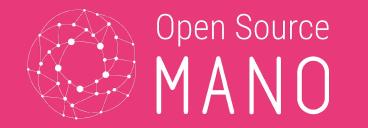

### Discuss

- What is a PNF?
- How does OSM model PNFs?
- How does a PNF model get launched?
- How do actions get performed?

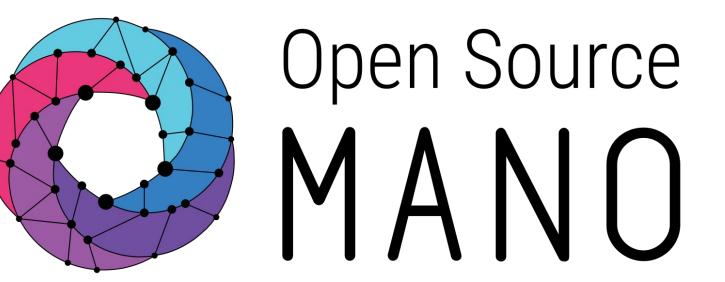

Find us at: <u>osm.etsi.org</u> <u>osm.etsi.org/wikipub</u>

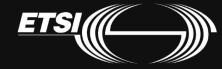